#### Interfaces gráficas

#### **Jos** 5us García Rued

R

#### Introducción

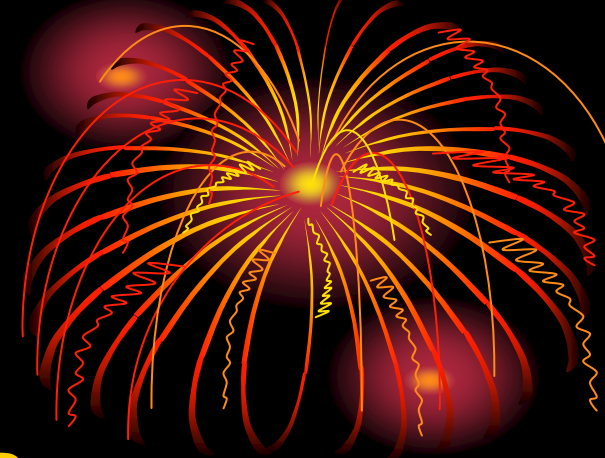

- ¿Qué son las interfaces gráficas?
- Ejemplos bien conocidos…
- Vamos a programar una:
	- Colores.java

#### Conceptos básicos

- Aplicación gráfica.
- Contenedores.
- Acciones.
- Eventos.
- Elementos gráficos:
	- Barra de menús.
	- Barra de título.
	- Botones de minimizar y maximizar.
	- Botón de cerrar.
	- Scroll.
	- Marco de la ventana.
	- •Iconos.
	- •Botones.
	- •Áreas de texto...

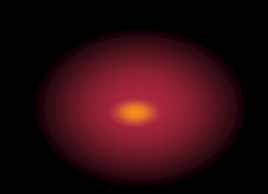

## La metáfora de la para

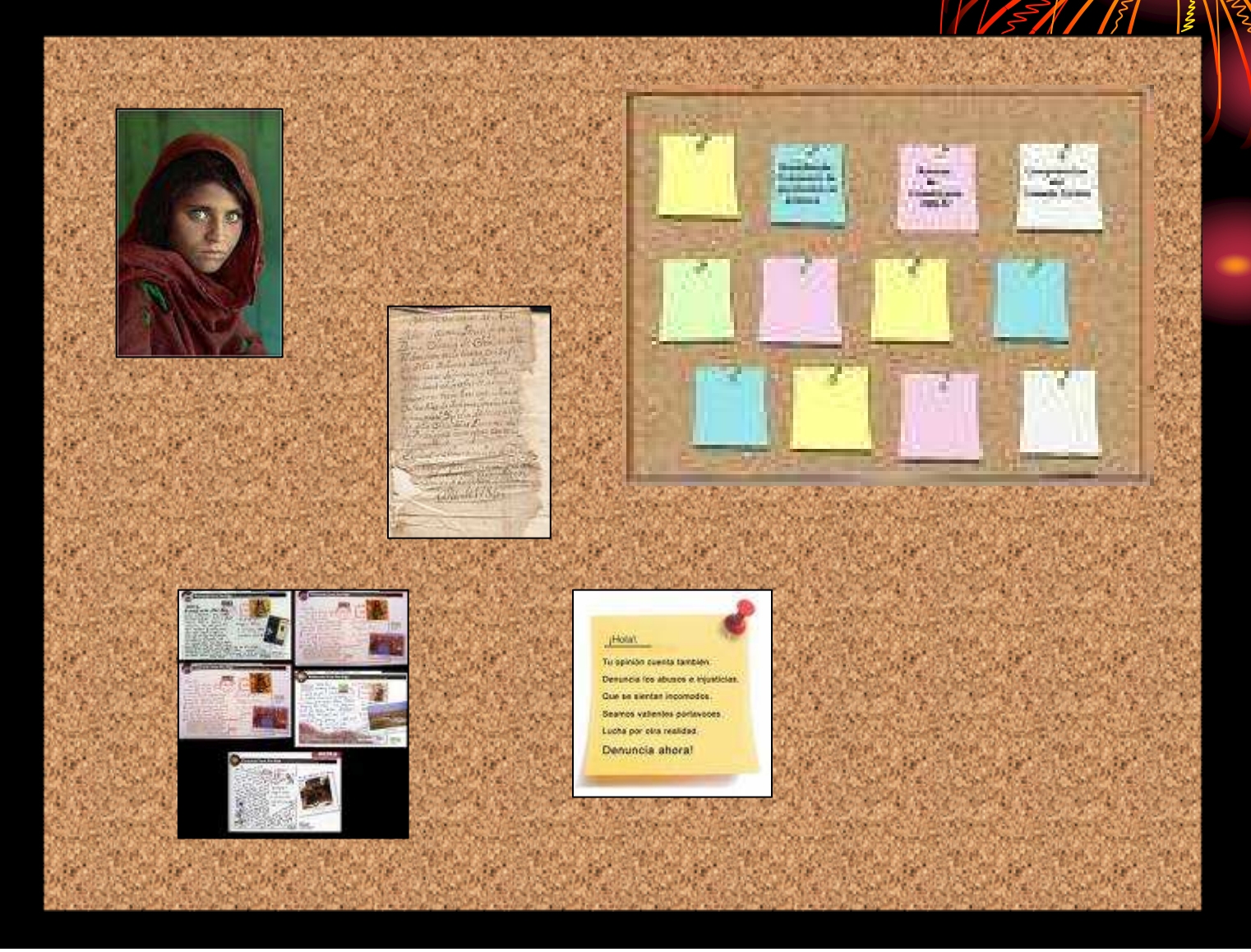

# La metáfora de la pared

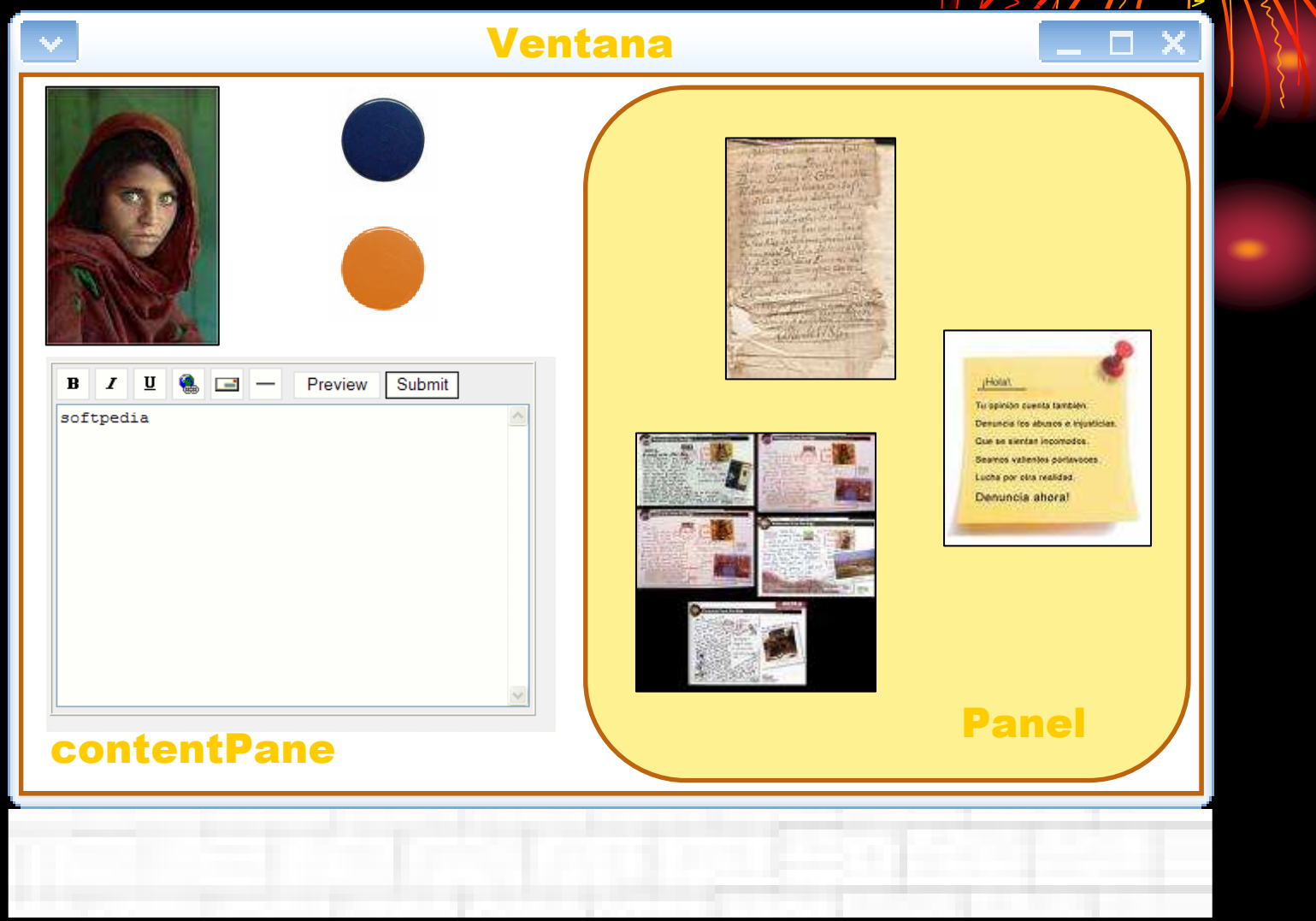

#### Creando la pared

#### • ¿Cómo crear una ventana en Java?

Ventana $\Box$ Una ventana es un contenedorde alto nivel

#### ¿Cómo se crea una ventana en Java?

public class Ejemplo extends JFrame {

Una ventana en Java no es más que una clase que hereda de Jframe, la ventana genérica

Las clases necesarias para construir interfaces gráficas pertenecen al paquete Swing

odo que lo pone todo en marcha \*/ atic void main (String argv[]) {

Ejemplo ventana = new Ejemplo();

ventana.setSize (400, 400);

ventana.setVisible(true);

} // Fin del main

#### } // Fin de Ejemplo

import javax.swing.\*

Jose Jesus García Rueda

Hay que, explícitamente, hacer visible la ventana

### Forrando la pared de corcho

- Todo contenedor de alto nivel en Swing (como las ventanas) estará "forrado" con un PANEL RAIZ ("content Pane").
- Sobre él se colocarán el resto de componentes de la ventana.
	- Incluidos otros contenedores.

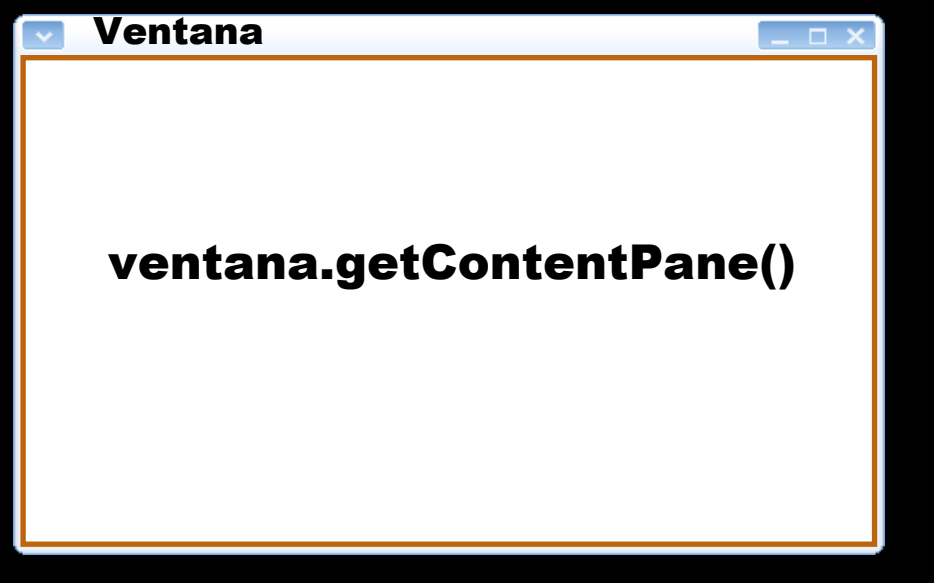

#### Añadiéndolo al código

import javax.swing.\* ;

public class Ejemplo extends JFrame {

/\* El método que lo pone todo en marcha \*/public static void main (String argv[]) {

Ejemplo ventana = new Ejemplo();

ventana.getContentPane().add(…);

ventana.setSize (400, 400); ventana.setVisible(true);

} // Fin del main

} // Fin de Ejemplo

### ¿Qué elementos puedo "colgar en el corchó

- En el panel raíz podré colgar componentes del paquete Swing:
	- Etiquetas: JLabel
	- Botones: JButton
	- Cajas de texto: JTextField, JTextArea
	- **JCheckBox** • Casillas de verificación: JCheckBox
	- Botones de opción: JRadioButton
	- Listas: JList
	- Barras de desplazamiento: JScrollBar
- Todos los componentes Swing heredan de JComponent.

#### ¿Y cómo los cuelgo?

JButton boton; JLabel etiqueta;

public Ejemplo() {

}

etiqueta = new JLabel("Una etiqueta");<br>boton = new JRutton("Un botón"); boton = new JButton("Un botón");<br>boton setSize/100, 70): boton.setSize(100, 70); getContentPane().add(boton);getContentPane().add(etiqueta);

## PARADA TÉCNICA

• (Aprovecharemos para echarle un vistazo a la API de Java, para saber dónde encontrar información sobre los elementos gráficos y cómo usarlos ;-)

#### ¿Y cómo cuelgo "corchos dentro del corcho"?

- Emplearemos PANELES DE CONTENIDO: Jpanel
- Son contenedores de nivel intermedio:
	- Simplifican la organización de la ventana.
- Un panel puede contener a otros paneles.

# Jerarquía de paneles

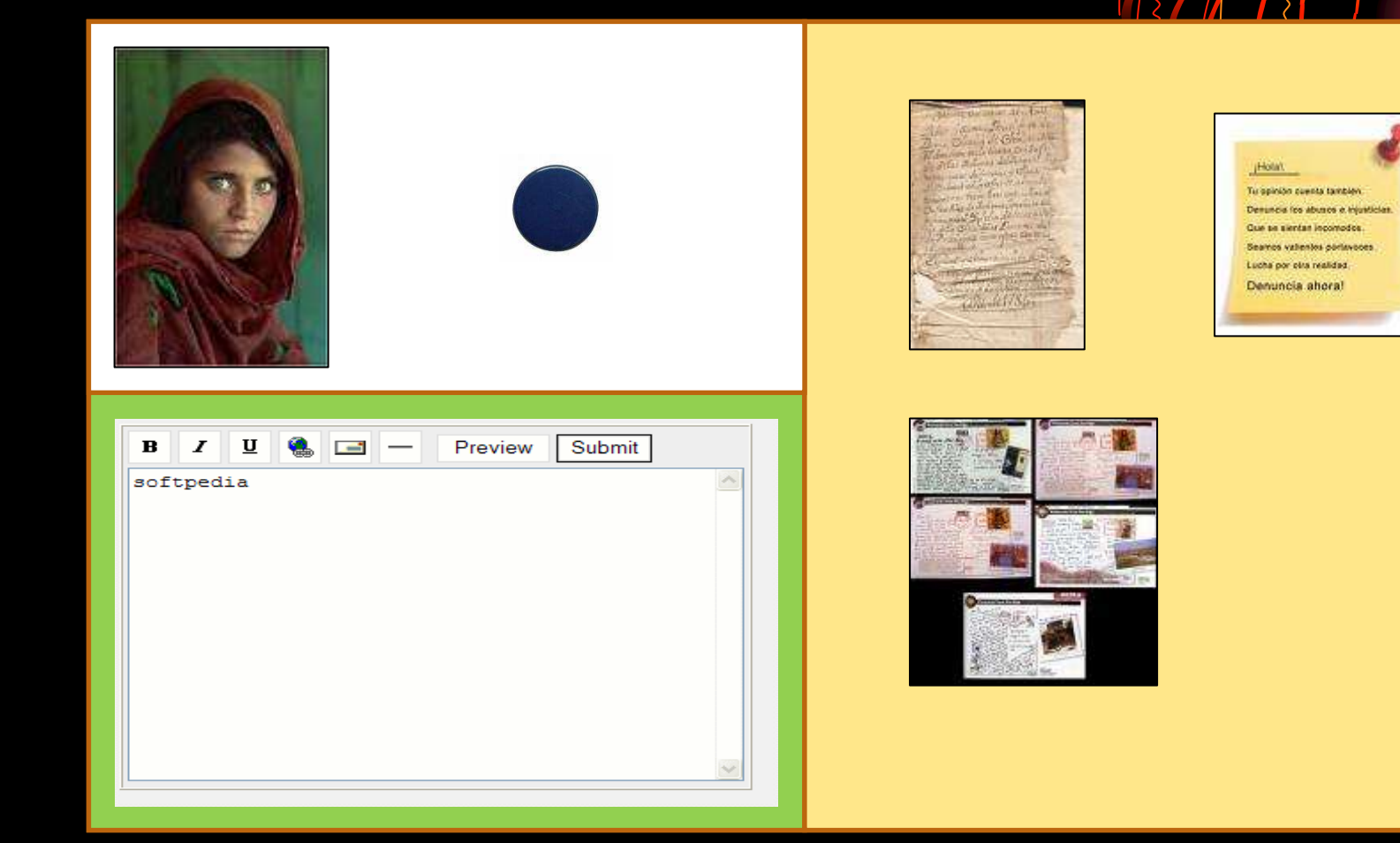

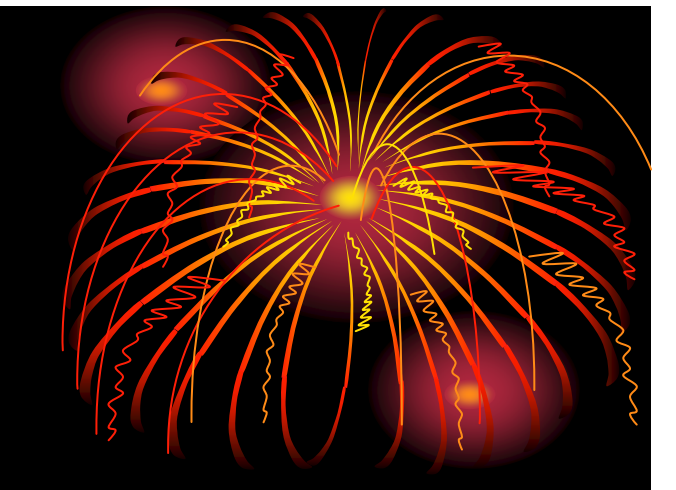

#### Ejemplo de panel

JButton boton; JLabel etiqueta; JPanel panel;

public Ejemplo() {

}

panel = new JPanel();<br>cetContentPane() add getContentPane().add(panel);

etiqueta = new JLabel("Una etiqueta");<br>boton = new\_IButton("Un botón"); boton = new JButton("Un botón");<br>boton setSize/100, 70): boton.setSize(100, 70);panel.add(boton);panel.add(etiqueta);

### ¿Cómo se coloca todo lo visto?

- O bien por coordenadas…
	- etiqueta.setBounds(100, 70, 50, 50);
- …o bien mediante ADMINISTRADORES DE DISEÑO:
	- Son como plantillas para colocar los elementos gráficos.
	- Se asocian a los paneles.
	- Aquí veremos tres tipos.
- Para usar coordenadas hay primero que anular el layout:
	- panel.setLayout(null)
- ¡Para usar los layouts hay que importar java.awt.\*!!

### Ejemplo con FlowLayout

JButton boton; JLabel etiqueta; JButton otroBoton; JPanel panel;

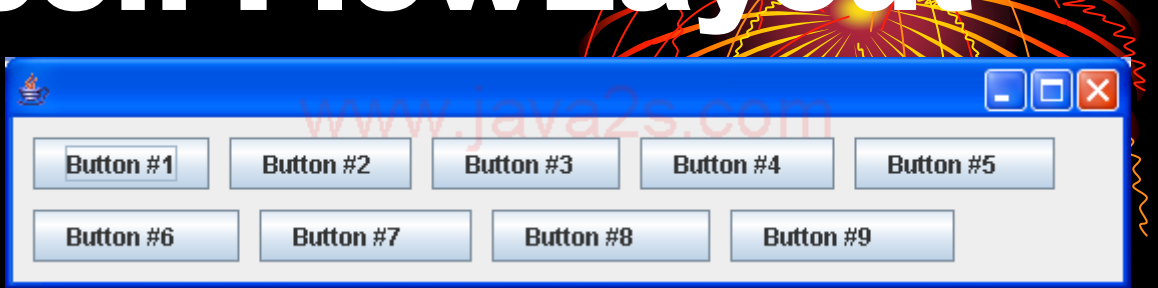

public Ejemplo() {

}

Coloca los elementosen línea, uno detrás de otro

panel = new JPanel();<br>getContentPane() add getContentPane().add(panel);

etiqueta = new JLabel("Una etiqueta");<br>boton = new JRutton("Un botón"); boton = new JButton("Un botón");<br>otroBoton = new JButton("Otro Br otroBoton = new JButton("Otro Botón");<br>nanel add/boton): panel.add(boton); panel.add(etiqueta);panel.add(otroBoton);

> ¡FlowLayout viene por defecto! (En los paneles)

#### Ejemplo con GridLayou

public Ejemplo() {

}

panel = new JPanel(); panel.setLayout(new GridLayout(2, 2));<br>getContentPane() add(nanel); getContentPane().add(panel);

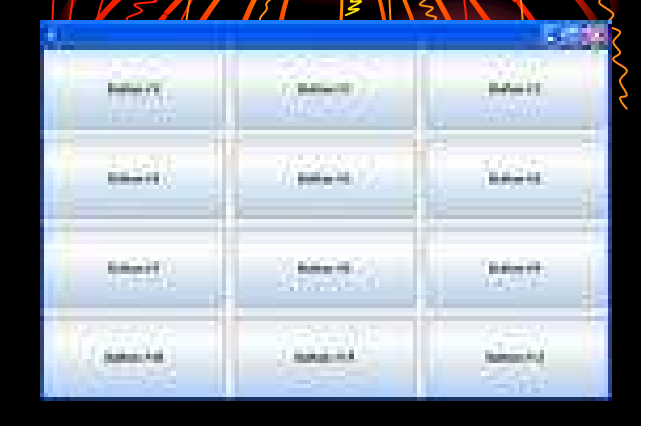

etiqueta = new JLabel("Una etiqueta");<br>boton = new\_IButton("Un botón"); boton = new JButton("Un botón");<br>otroBoton = new JButton("Otro Br otroBoton = new JButton("Otro Botón");<br>nanel add/boton): panel.add(boton); panel.add(etiqueta);panel.add(otroBoton);

> Coloca los elementos en cuadrícula

### Ejemplo con BorderLayout

#### public Ejemplo() {

Viene por defecto en los contenedores de nivel superior

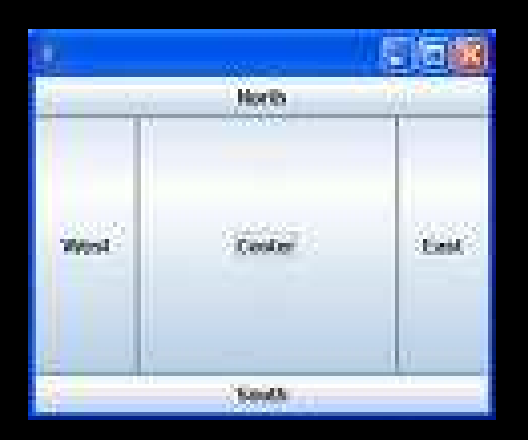

}

panel = new JPanel(); panel.setLayout(new BorderLayout());<br>getContentPane() add(nanel); getContentPane().add(panel);

etiqueta = new JLabel("Una etiqueta");<br>boton = new JRutton("Un botón"); boton = new JButton("Un botón");<br>otroBoton = new JButton("Otro Br otroBoton = new JButton("Otro Botón");<br>nanel add/boton. BorderLavout SOLITH): panel.add(boton, BorderLayout.SOUTH); panel.add(etiqueta, BorderLayout.WEST);panel.add(otroBoton, BorderLayout.NORTH);

> Divide el contenedor en 5 secciones:norte, sur, este, oeste y centro

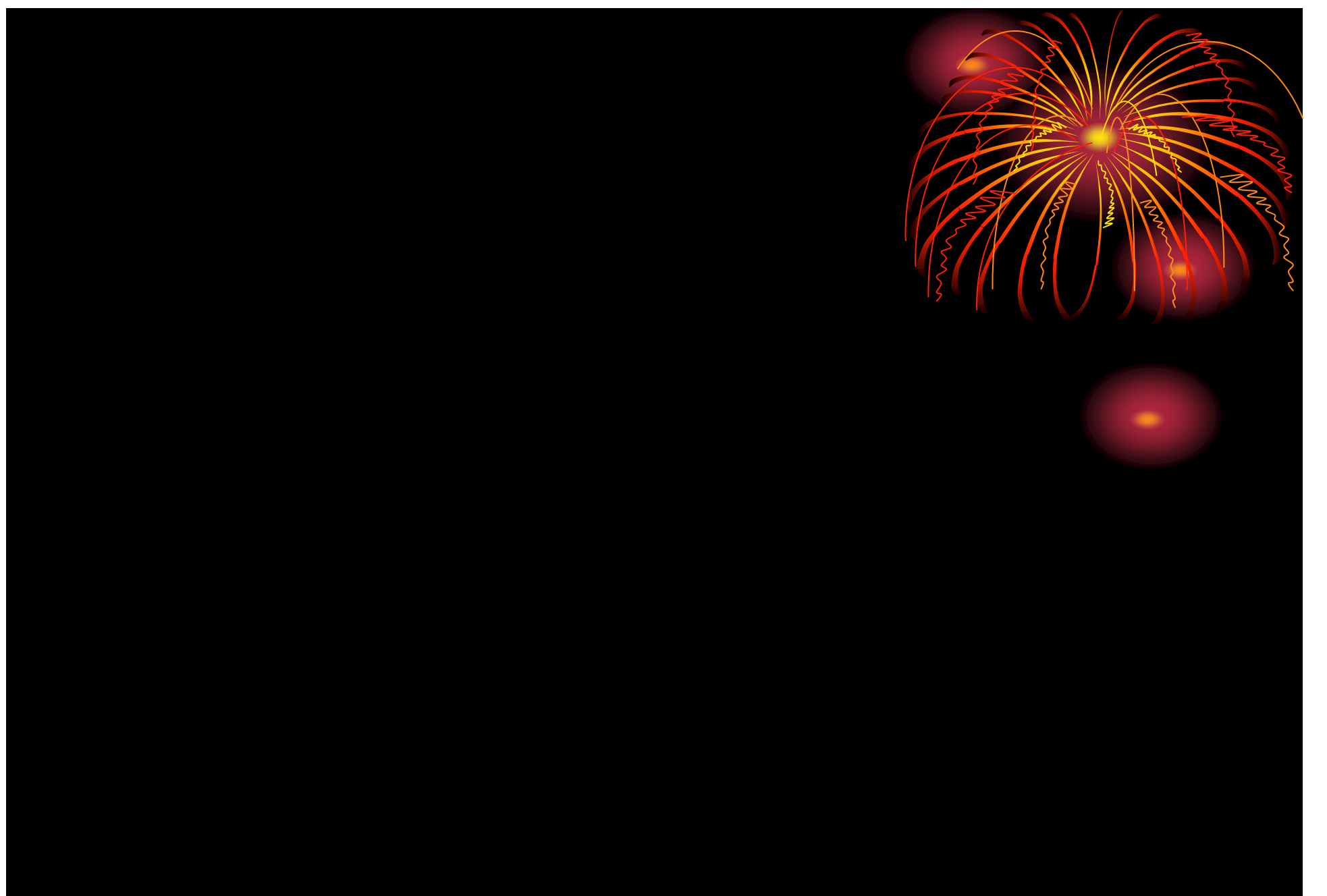